# ITNRides 2.0

## Updates and Improvements

### **Bug Fixes**

There were some issues with failed credit card payments posting. That has been fixed.

#### **Reports**

• Ride Count by Month, Driver, Pd/Vol: Set the timeframe and Ride Type (Paid or Volunteer). Report groups by month and driver (in the Ride Management folder)

### **Tips**

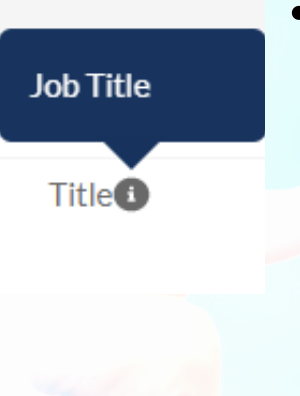

- Throughout ITNRides 2.0 you will see a small i in a grey circle next to fields. This is an "Info" marker, and if you hover over it with your cursor, it will give you a brief description of what should go in the field. We can add these to almost any field in ITNRides, so please let us know if there are fields where you think this would be helpful. Please also let us know if there are places where there information description is unclear, so we can make it easier to understand.
- When a rider or driver completes an application and enters their emergency contact, the system checks to see if the emergency contact is already in the system. If not, a new contact record is created. If they are in the system, the contact record is updated with Contact Type = Emergency Contact and Membership Status = Non-member. In the rare occurrence that the Emergency Contact is a current rider and the Membership Status is changed to Non-member, the rider will not display on the Book a Ride page. Their Membership will need to be changed back to Active and the Contact Type Rider will need to be added.

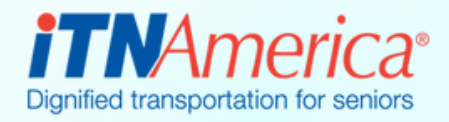

February 3rd, 2023

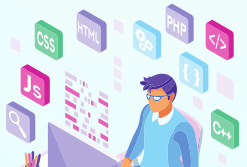